## eRefund Setup

Login in to **Bill + Payment** as either a Student or Authorized User

Click on eRefunds in the sidebar under My Profile Setup

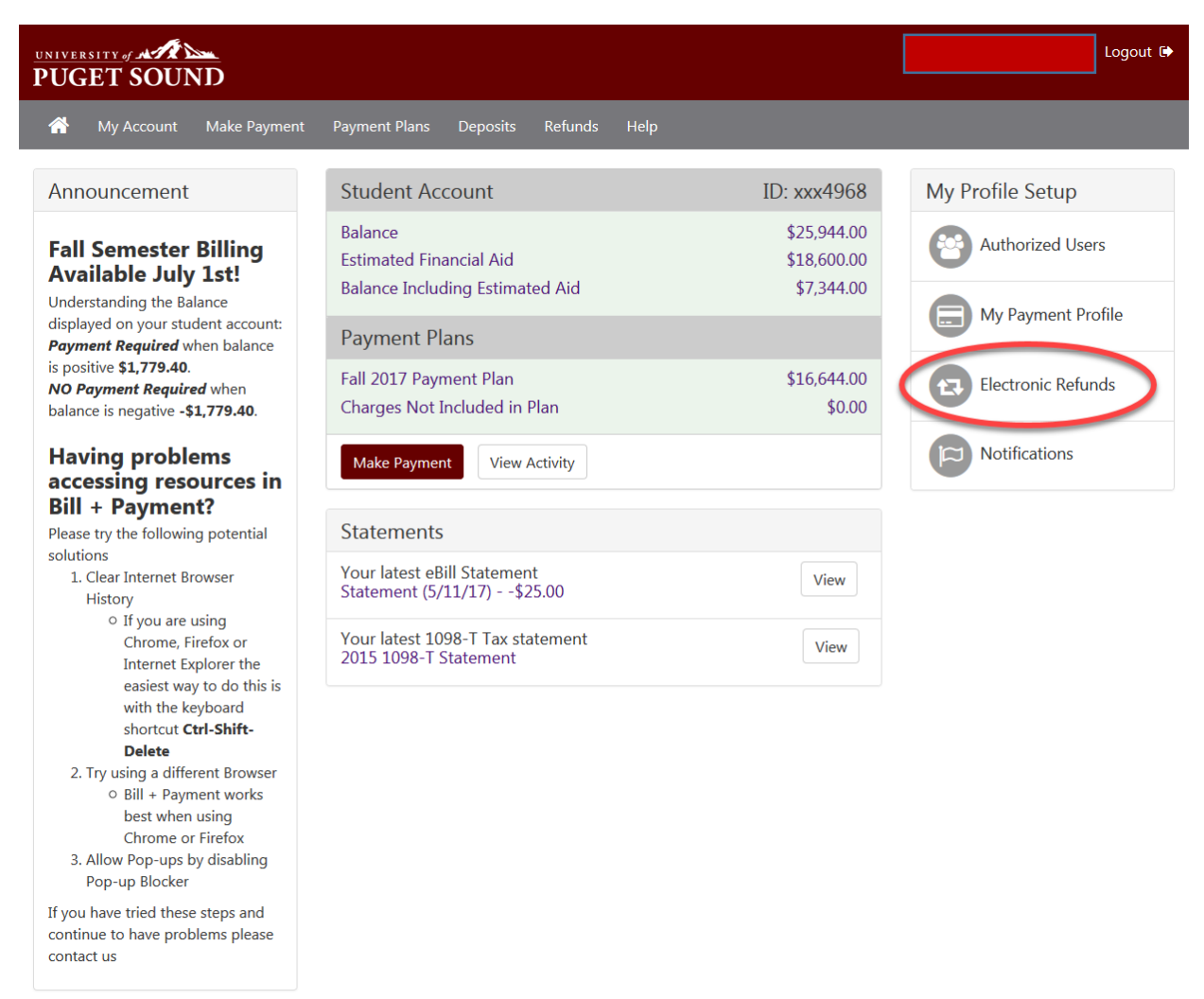

@1997 - 2017 TouchNet Information Systems, Inc. All rights reserved. | TouchNet Privacy Policy

TouchNet<sup>®</sup>

## Select Set up Account

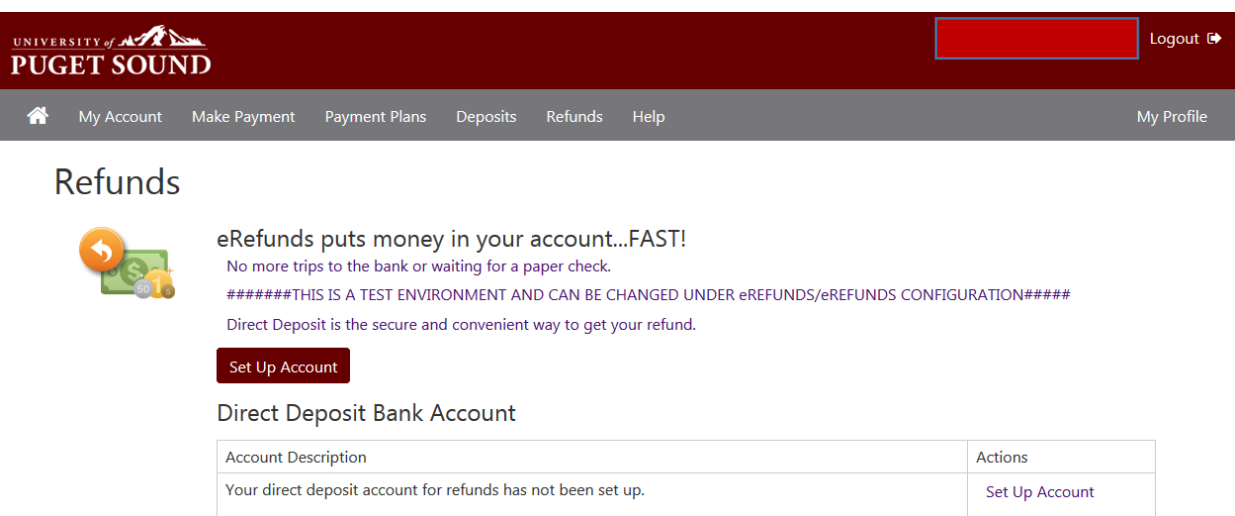

Refund History for Jolie Libert

You have no past refunds.

Either select a Saved Payment method or Set up a new account to receive Refunds

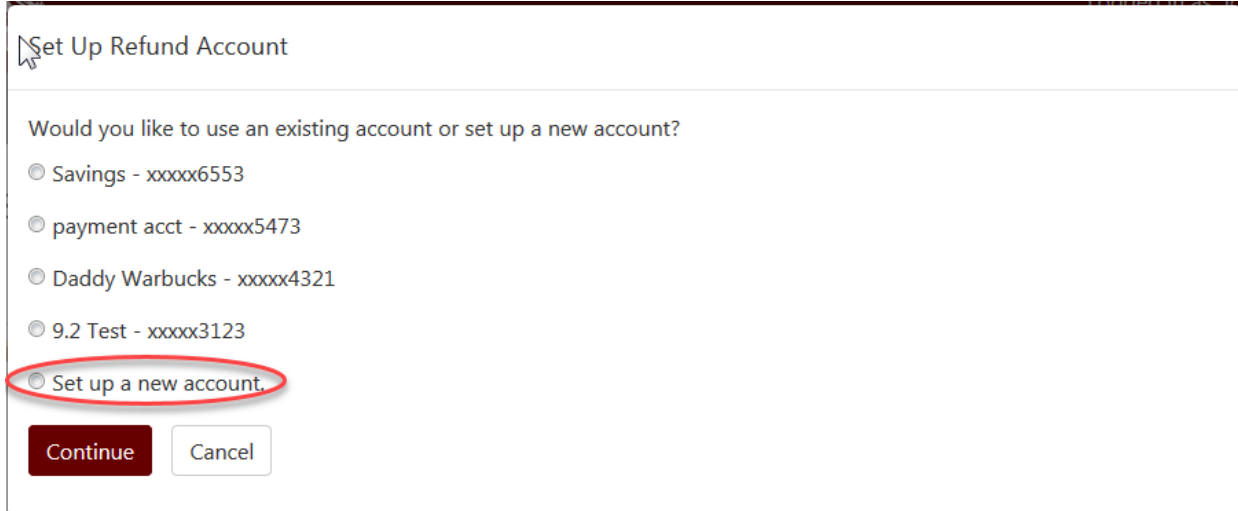

If you choose to set up a new account, enter account information and click continue

J.

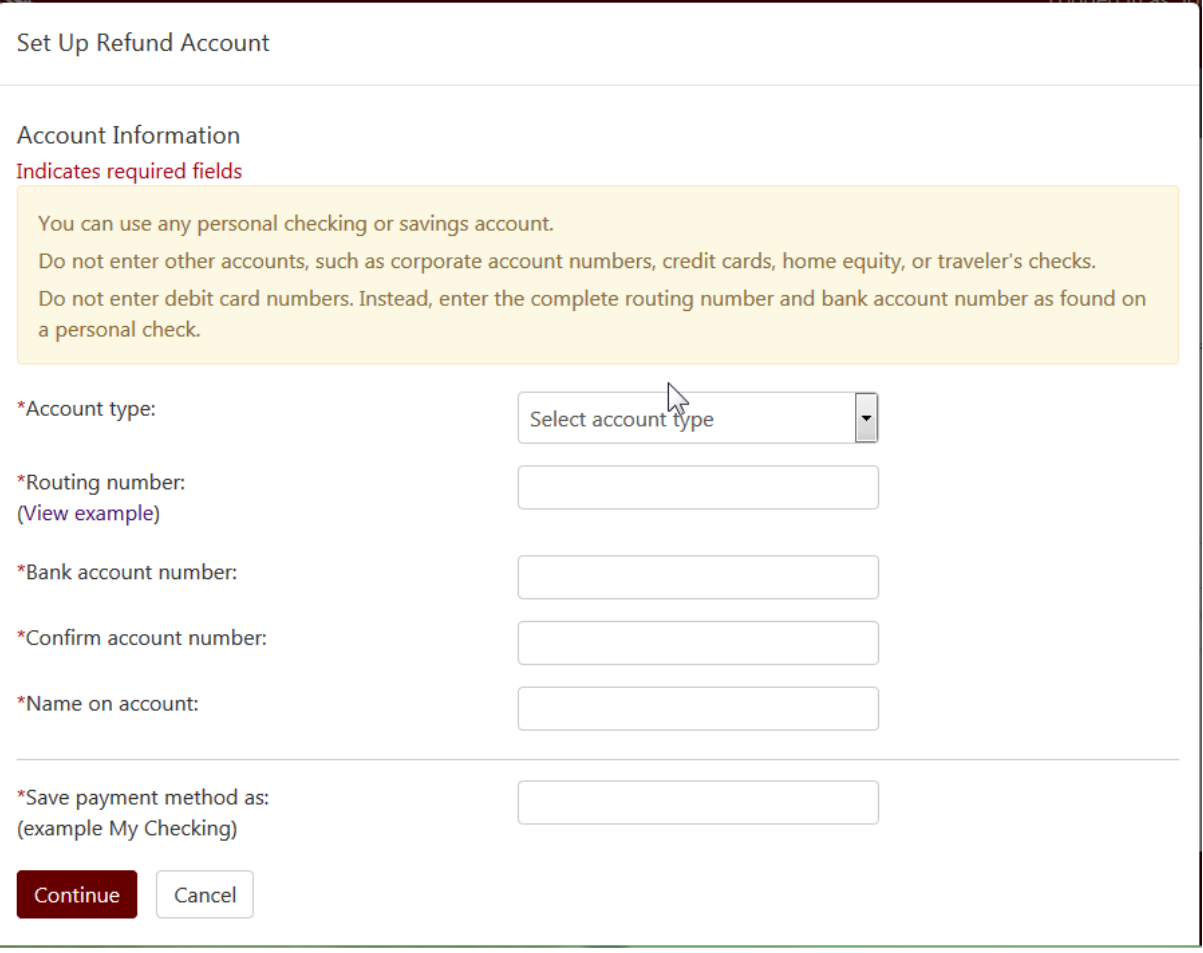

 A confirmation message should display at the top of the eRefunds home page indicating the refund account has been saved.

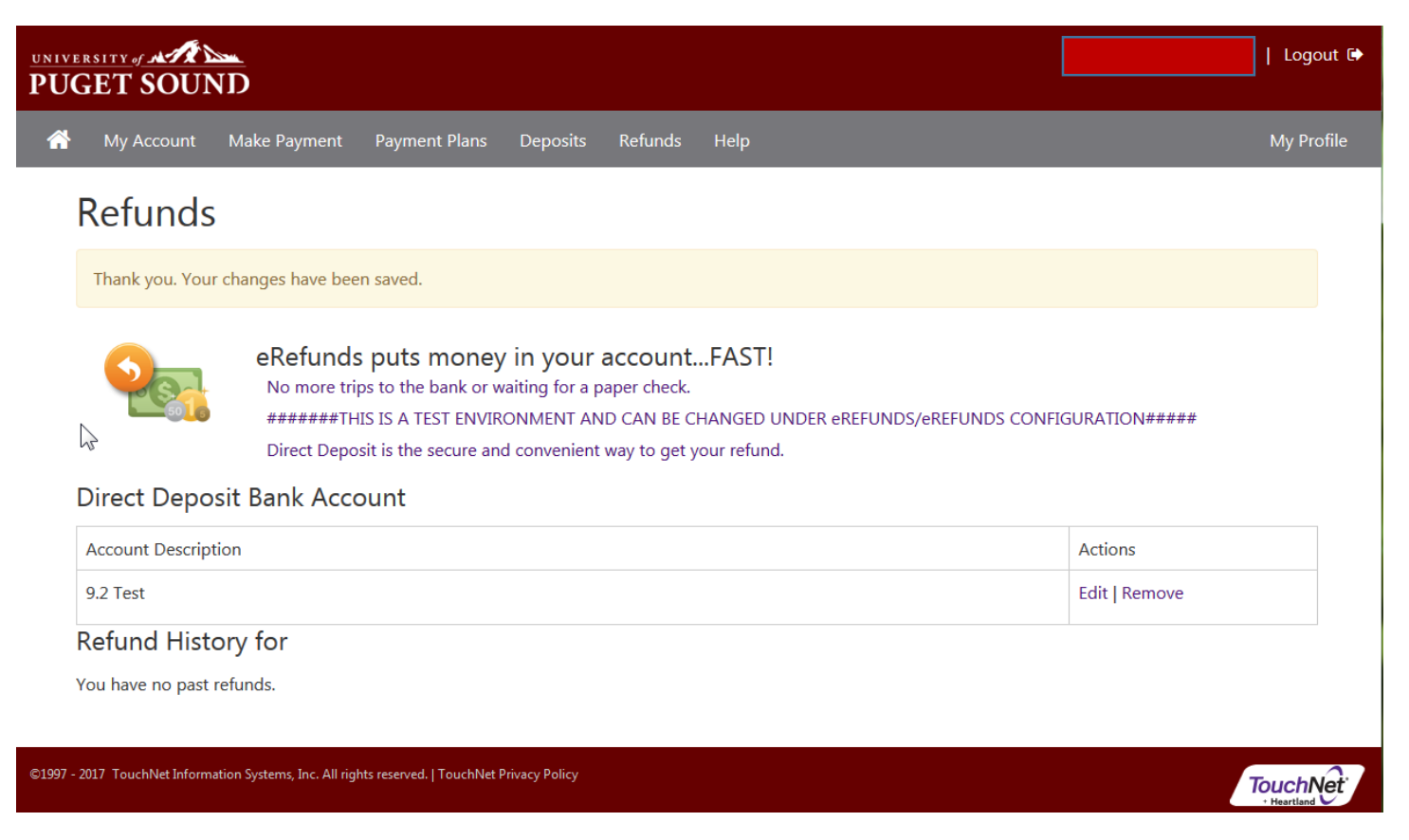